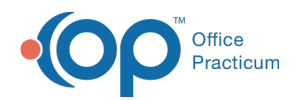

# New Insurance Contract

Last Modified on 08/24/2021 9:49 am EDT

Version 14.19

This window map article points out some of the important aspects of the window you're working with in OP but is not intended to be instructional. To learn about topics related to using this window, see the **Related Articles** section at the bottom of this page.

# About New Insurance Contracts

#### **Path: Billing tab > Contracts button > + button**

The New Insurance Contract window creates a new insurance contract. Select the CPT Type and Effective Date to begin creating the new contract.

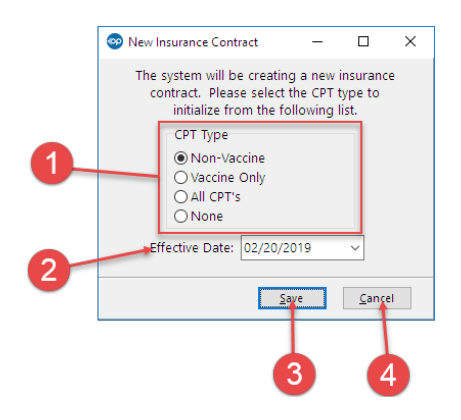

#### New Insurance Contracts Map

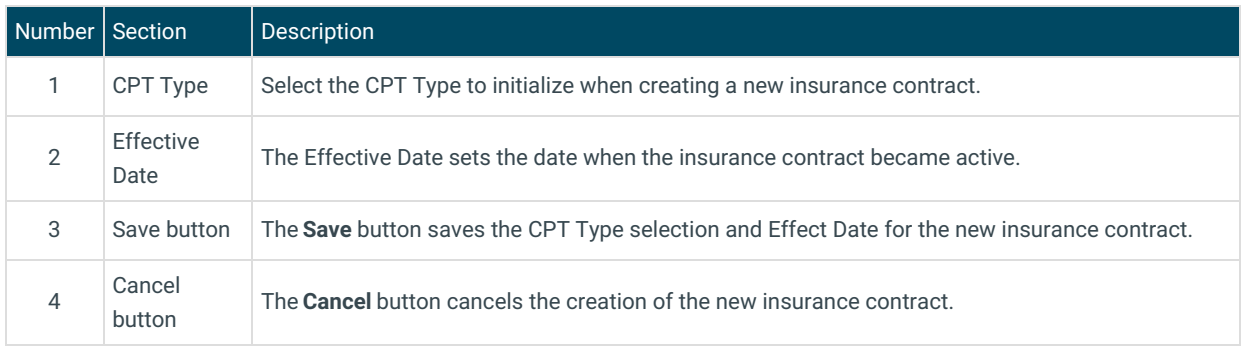

Version 14.10

## About New Insurance Contracts

**Path: Utilities Menu > Manage Practice > Insurance Contracts > + button (Keyboard Shortcut keys: [Alt][U][P][C])**

The New Insurance Contract window creates a new insurance contract. Select the CPT Type and Effective Date to begin creating the new contract.

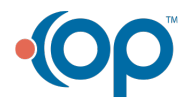

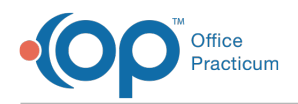

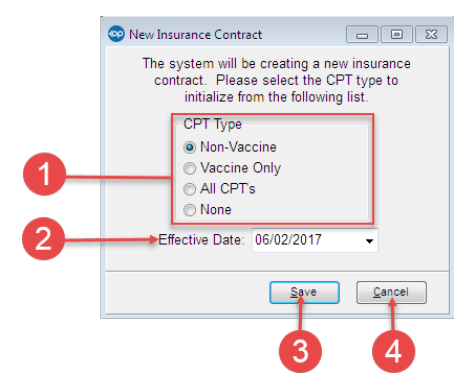

### New Insurance Contracts Map

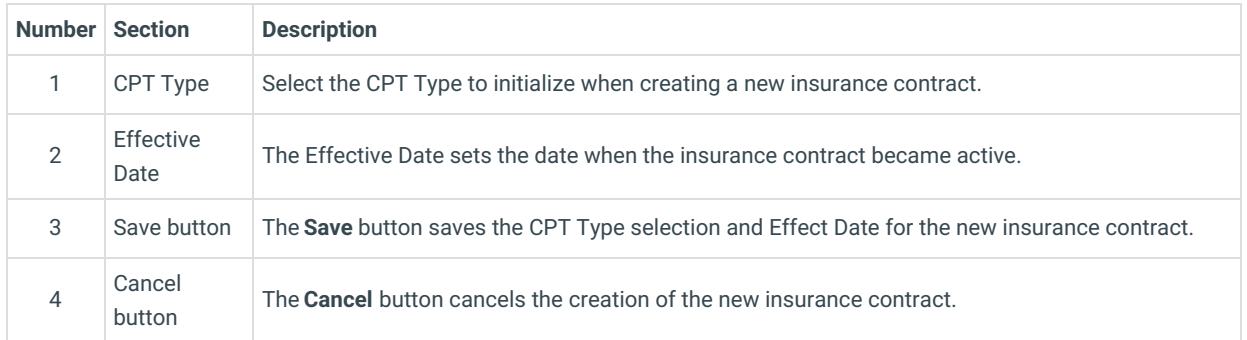

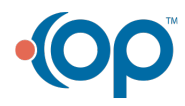